### Avantika Lal<sup>1</sup>, Keli Liu<sup>2</sup>, Luca De Sano<sup>3</sup>, Robert Tibshirani<sup>2</sup>, Arend Sidow<sup>1,4</sup>, and Daniele Ramazzotti<sup>1,3,5</sup>

<sup>1</sup>Department of Pathology, Stanford University, Stanford, CA, USA.

<sup>2</sup>Department of Statistics, Stanford University, Stanford, CA , USA.

<sup>3</sup>Department of Informatics, Systems and Communication, Università degli Studi Milano Bicocca Milano, Italy.

<sup>4</sup>Department of Genetics, Stanford University, Stanford, CA , USA.

<sup>5</sup>Department of Computer Science, Stanford University, Stanford, CA , USA.

<sup>6</sup>Department Medicine and Surgery, Università degli Studi Milano Bicocca Milano, Italy.

#### **May 19, 2021**

**Overview.** Point mutations occurring in a genome can be divided into 96 categories based on the base being mutated, the base it is mutated into and its two flanking bases. Therefore, for any patient, it is possible to represent all the point mutations occurring in that patient's tumor as a vector of length 96, where each element represents the count of mutations for a given category in the patient.

A mutational signature represents the pattern of mutations produced by a mutagen or mutagenic process inside the cell. Each signature can also be represented by a vector of length 96, where each element represents the probability that this particular mutagenic process generates a mutation of the 96 above mentioned categories. In this R package, we provide a set of functions to extract and visualize the mutational signatures that best explain the mutation counts of a large number of patients.

In this vignette, we give an overview of the package by presenting some of its main functions.

## **Contents**

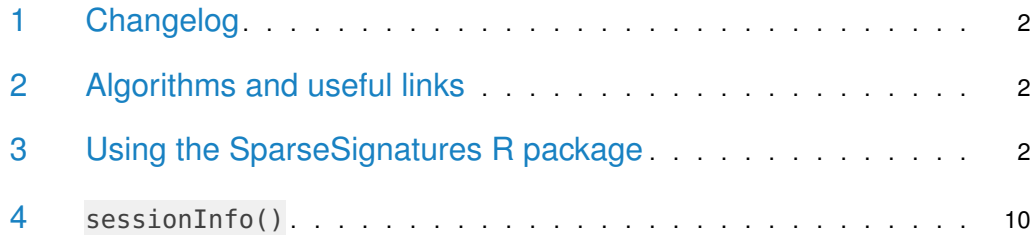

## <span id="page-1-0"></span>1 Changelog

- 2.0.0 Migration from Travis-CI to Github Actions and Major refactoring.
- 1.0.4 Move NMF to Depends section.
- 1.0.3 Issue with the basis function solved.
- <span id="page-1-1"></span>1.0.0 package released on Bioconductor in May 2018.

### 2 Algorithms and useful links

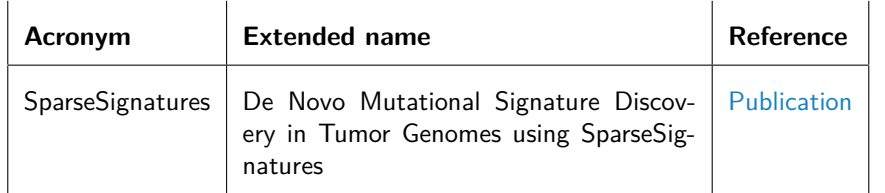

## <span id="page-1-2"></span>3 Using the SparseSignatures R package

We now present the main features of the package. To start, we show how to load data and transform them to a count matrix to perform the signatures discovery; first we load some example data provided in the package.

```
library("SparseSignatures")
## Loading required package: NMF
## Loading required package: pkgmaker
## Loading required package: registry
## Loading required package: rngtools
## Loading required package: cluster
## NMF - BioConductor layer [OK] | Shared memory capabilities [NO: synchronicity]
| Cores 71/72
```

```
## To enable shared memory capabilities, try: install.extras('
## NMF
## ')
data(ssm560_reduced)
head(ssm560_reduced)
## sample chrom start end ref alt
## 1: PD10014a 1 186484577 186484577 A C
## 2: PD10014a 7 141761948 141761948 G A
## 3: PD10014a 7 71266228 71266228 C T
## 4: PD10014a 8 82304475 82304475 A T
## 5: PD10014a 3 191275626 191275626 T A
## 6: PD10014a 4 135265376 135265376 C T
```
These data are a reduced version with only 3 patients of the 560 breast tumors provided by Nik-Zainal, Serena, et al. (2016). We can transform such input data to a count matrix to perform the signatures discovery with the function import.counts.data. To do so, we also need to specify the reference genome as a BSgenome object and the format of the 96 nucleotides to be considered. This can be done as follows, where in the example we use hs37d5 as our reference genome.

```
library("BSgenome.Hsapiens.1000genomes.hs37d5")
## Loading required package: BSgenome
## Loading required package: S4Vectors
## Loading required package: stats4
##
## Attaching package: 'S4Vectors'
## The following object is masked from 'package:NMF':
##
## nrun
## The following object is masked from 'package:pkgmaker':
##
## new2
## The following objects are masked from 'package:base':
##
## I, expand.grid, unname
## Loading required package: IRanges
## Loading required package: GenomeInfoDb
## Loading required package: GenomicRanges
## Loading required package: Biostrings
## Loading required package: XVector
##
## Attaching package: 'Biostrings'
```

```
## The following object is masked from 'package:base':
##
## strsplit
## Loading required package: rtracklayer
bsg = BSgenome.Hsapiens.1000genomes.hs37d5
data(mutation_categories)
head(mutation_categories)
## context alt cat
## 1: A:A C>A A[C>A]A
## 2: C:A C>A C[C>A]A
## 3: G:A C>A G[C>A]A
## 4: T:A C>A T[C>A]A
## 5: A:A C>G A[C>G]A
## 6: C:A C>G C[C>G]A
```
imported\_data = import.trinucleotides.counts(data=ssm560\_reduced,reference=bsg,mutation\_categories=mutation

```
data(imported_data)
head(imported_data)
```
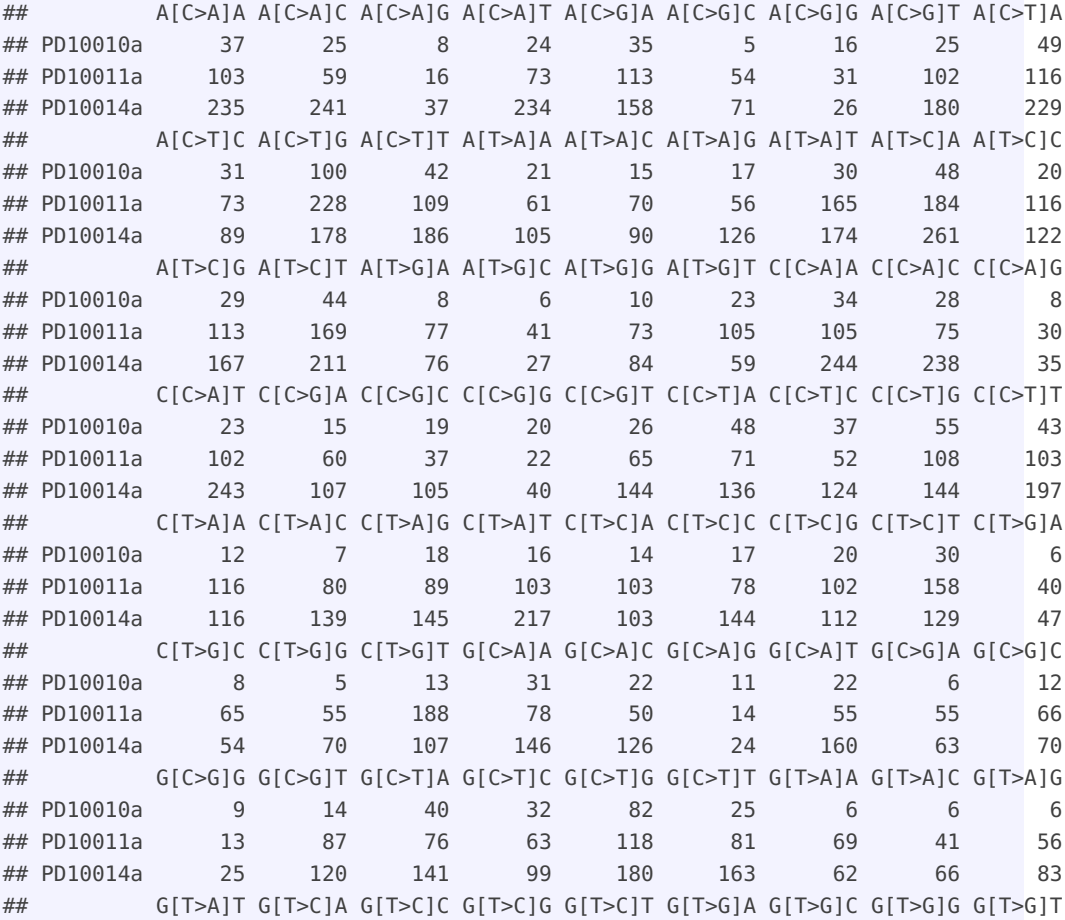

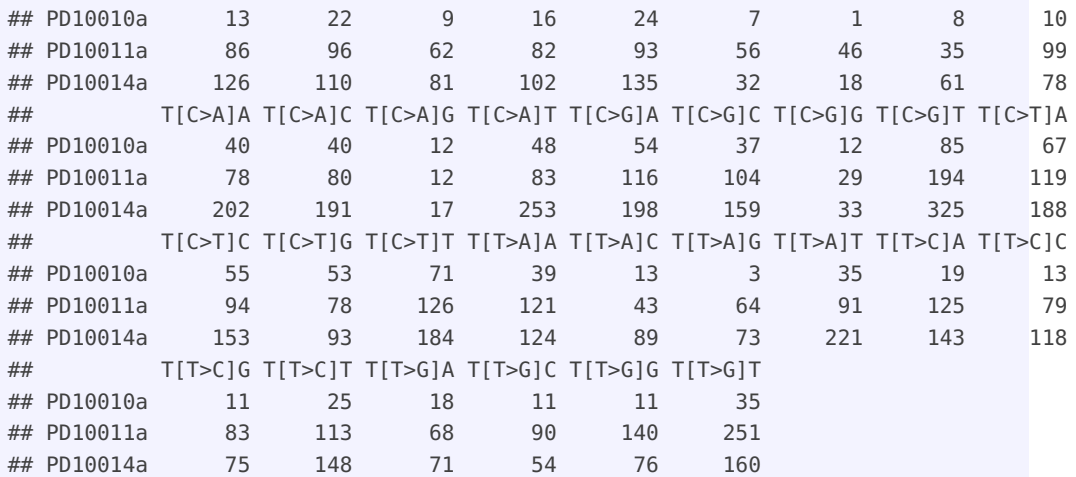

The function import.counts.data can also take a text file as input with the same format as the one shown above. Now, we show an example of a visualization feature provided by the package, and we show the counts for the first patient PD10010a in the following plot.

patients.plot(trinucleotides\_counts=imported\_data,samples="PD10010a")

After the data are loaded, signatures can be discovered. To do so, we need to define a set of parameters on which to perform the estimation.

First of all, we need to specify the ranges for the number of signatures (variable K) and the LASSO penalty value (variable lambda rate) to be considered. The latter is more complicated to estimate, as it requires that the values in the range not to be too small in order to avoid dense signatures, but also should not be to high in order to still perform a good fit of the observed counts.

Besides these parameters, we also need to estimate the initial values of beta to be used during the estimation. We now show how to do this on the set of counts from 560 tumors provided in Nik-Zainal, Serena, et al. (2016).

```
data(patients)
head(patients)
```
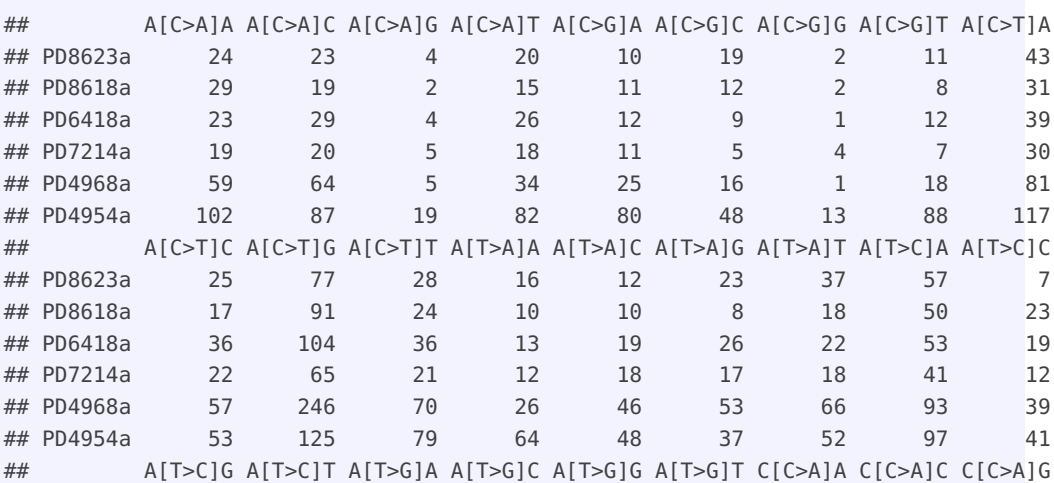

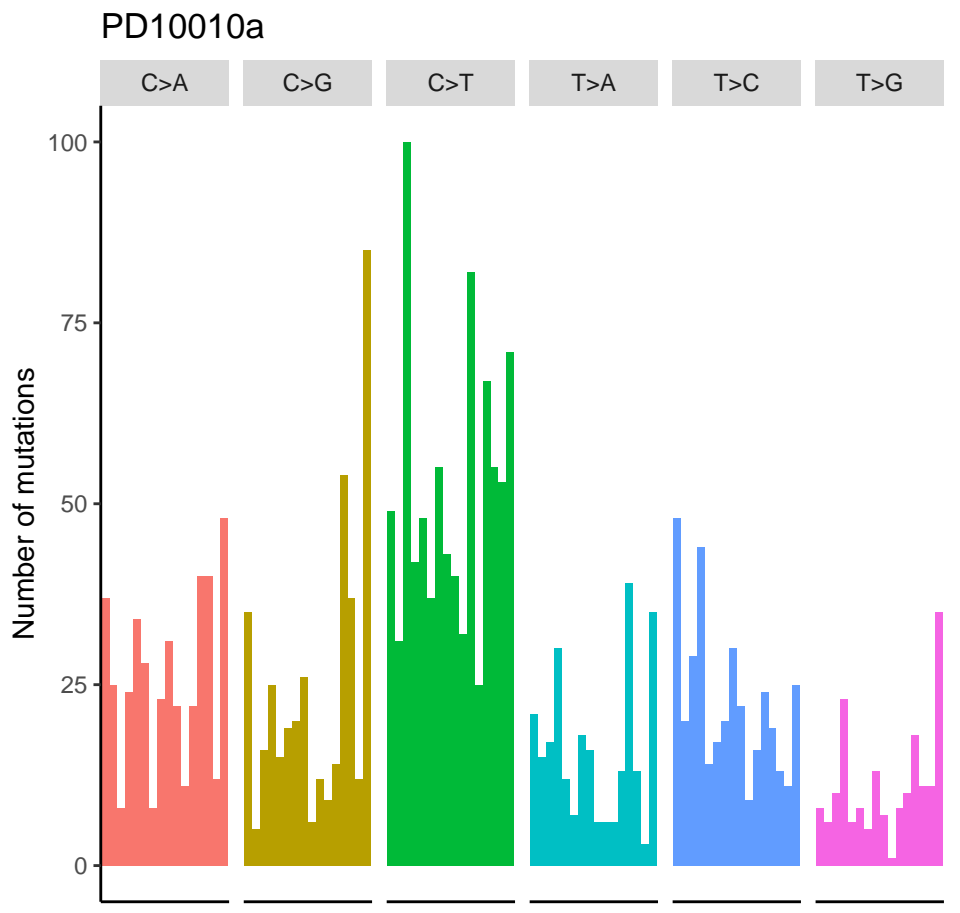

**Context** 

**Figure 1: Visualization of the counts from patient PD10010a from the dataset published in Nik-Zainal, Serena, et al**

|    | ## PD8623a | 30 | 42 | 12             | 6  | 8  | 16 | 32  | 21                                                                      | 6             |
|----|------------|----|----|----------------|----|----|----|-----|-------------------------------------------------------------------------|---------------|
|    | ## PD8618a | 31 | 59 | 1              | 3  | 6  | 7  | 18  | 15                                                                      | 3             |
|    | ## PD6418a | 32 | 57 | 7              | 4  | 6  | 8  | 24  | 19                                                                      | $\mathcal{P}$ |
|    | ## PD7214a | 23 | 43 | $\overline{4}$ | 5  | 3  | 9  | 15  | 13                                                                      | 1             |
|    | ## PD4968a | 47 | 85 | 17             | 6  | 7  | 16 | 45  | 27                                                                      | 10            |
| ## | PD4954a    | 64 | 97 | 26             | 11 | 38 | 41 | 100 | 90                                                                      | 18            |
| ## |            |    |    |                |    |    |    |     | C[C>A]T C[C>G]A C[C>G]C C[C>G]G C[C>G]T C[C>T]A C[C>T]C C[C>T]G C[C>T]T |               |
|    | ## PD8623a | 26 | 13 | 13             | 4  | 19 | 32 | 40  | 73                                                                      | 31            |
| ## | PD8618a    | 14 | 4  | 9              | 4  | 3  | 21 | 33  | 61                                                                      | 30            |
|    | ## PD6418a | 23 | 15 | 15             | 4  | 8  | 42 | 36  | 71                                                                      | 51            |
|    | ## PD7214a | 10 | 7  | 5              | 2  | 12 | 31 | 32  | 48                                                                      | 40            |
|    | ## PD4968a | 53 | 13 | 15             | 14 | 27 | 82 | 88  | 145                                                                     | 79            |
| ## | PD4954a    | 83 | 77 | 48             | 22 | 65 | 90 | 64  | 84                                                                      | 99            |
| ## |            |    |    |                |    |    |    |     | C[T>A]A C[T>A]C C[T>A]G C[T>A]T C[T>C]A C[T>C]C C[T>C]G C[T>C]T C[T>G]A |               |
| ## | PD8623a    | 10 | 10 | 10             | 11 | 14 | 15 | 15  | 23                                                                      | 3             |
| ## | PD8618a    | 6  | 4  | 7              | 5  | 11 | 17 | 10  | 13                                                                      | 4             |
| ## | PD6418a    | 6  | 13 | 9              | 14 | 19 | 8  | 13  | 14                                                                      | 6             |
|    | ## PD7214a | 9  | 4  | 3              | 6  | 8  | 9  | 9   | 8                                                                       | 0             |

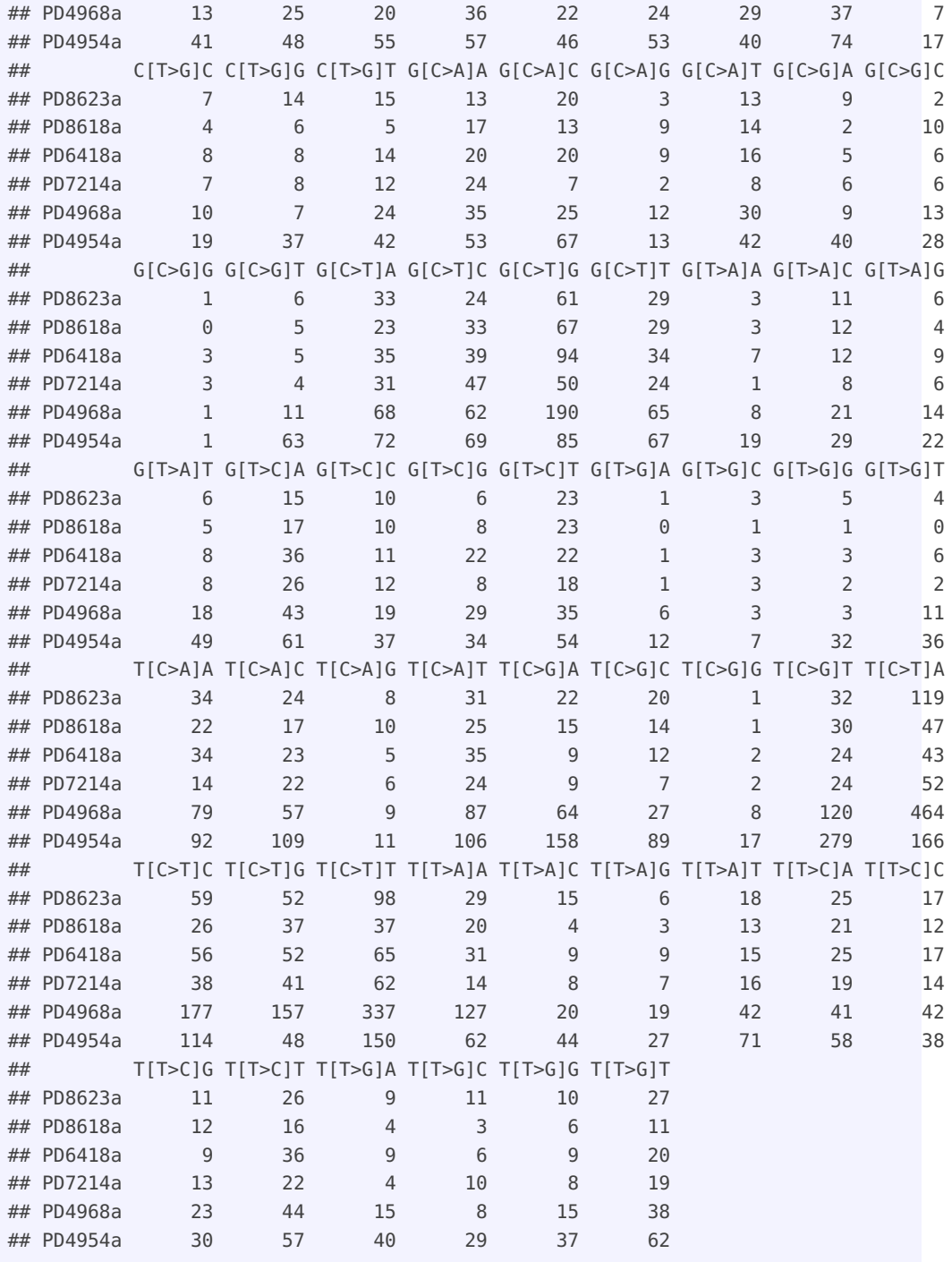

First, we can estimate the initial values of beta as follows.

starting\_betas = startingBetaEstimation(x=patients,K=3:12,background\_signature=background)

Then, we also need to explore the search space of values for the LASSO penalty in order to make a good choice. To do so, we can use the function lambdaRangeBetaEvaluation to test different values to sparsify beta as follows. Notice that the package also provides the option to sparsify alpha and, in this case, we may use the function lambdaRangeAlphaEvaluation to explore the search space of values.

```
lambda_range = lambdaRangeBetaEvaluation(x=patients, K=10, beta=starting_betas[[8,1]],
                                          lambda_values=c(0.05,0.10))
```
As the executions of these functions can be very time-consuming, we also provide as examples together with the package a set of pre-computed results by the two functions startingBetaEstimation and lambdaRangeBetaEvaluation obtained with the commands above.

```
data(starting_betas_example)
data(lambda_range_example)
```
Now that we have evaluated all the required parameters, we need to decide which configuration of number of signatures and lambda value is the best. To do so, we rely on cross-validation.

```
cv = nmfLassoCV(x=patients,K=3:10)
```
We notice that the computations for this task can be very time consuming, expecially when many iterations of cross validations are specified (see manual) and a large set of configurations of the parameters are tested. To speed up the execution, we suggest using the parallel execution options. Also, to reduce the memory requirements, we advise splitting the cross validation in different runs, e.g., if one wants to perform 100 iterations, we would suggest making 10 independent runs of 10 iterations each. Also in this case, we provide as examples together with the package a set of pre-computed results obtained with the above command and the following settings:  $K = 3:10$ , cross validation entries = 0.10, lambda values =  $c(0.05, 0.10, 0.15)$ , number of iterations of cross-validation = 2.

```
data(cv_example)
```
Finally, we can compute the signatures for the best configuration, i.e.,  $K = 5$ .

```
beta = starting_betas_example[["5_signatures","Value"]]
res = nmfLasso(x = patients, K = 5, beta = beta, background_signature = background, seed = 12345)# Performing the discovery of the signatures by NMF with Lasso...
## Performing a total of 30 iterations...
## Progress 3.33333333333333%...
## Progress 6.66666666666667%...
## Progress 10%...
## Progress 13.3333333333333%...
## Progress 16.6666666666667%...
## Progress 20%...
## Progress 23.3333333333333%...
## Progress 26.6666666666667%...
## Progress 30%...
## Progress 33.3333333333333%...
## Progress 36.6666666666667%...
## Progress 40%...
## Progress 43.3333333333333%...
```

```
## Progress 46.6666666666667%...
## Progress 50%...
## Progress 53.3333333333333%...
## Progress 56.6666666666667%...
## Progress 60%...
## Progress 63.3333333333333%...
## Progress 66.6666666666667%...
## Progress 70%...
## Progress 73.3333333333333%...
## Progress 76.6666666666667%...
## Progress 80%...
## Progress 83.3333333333333%...
## Progress 86.6666666666667%...
## Progress 90%...
## Progress 93.3333333333333%...
## Progress 96.6666666666667%...
## Progress 100%...
## Warning in nmfLassoDecomposition(x, beta, lambda_rate_alpha, lambda_rate_beta,
: The likelihood is not increasing, you should try a lower value of lambda! Current
```
settings:  $K = 6$ , lambda\_rate\_alpha = 0.05, lambda\_rate\_beta =  $0.05...$ 

We conclude this vignette by plotting the discovered signatures.

```
data(nmf_LassoK_example)
signatures = nmf_LassoK_example$beta
signatures.plot(beta=signatures, xlabels=FALSE)
```
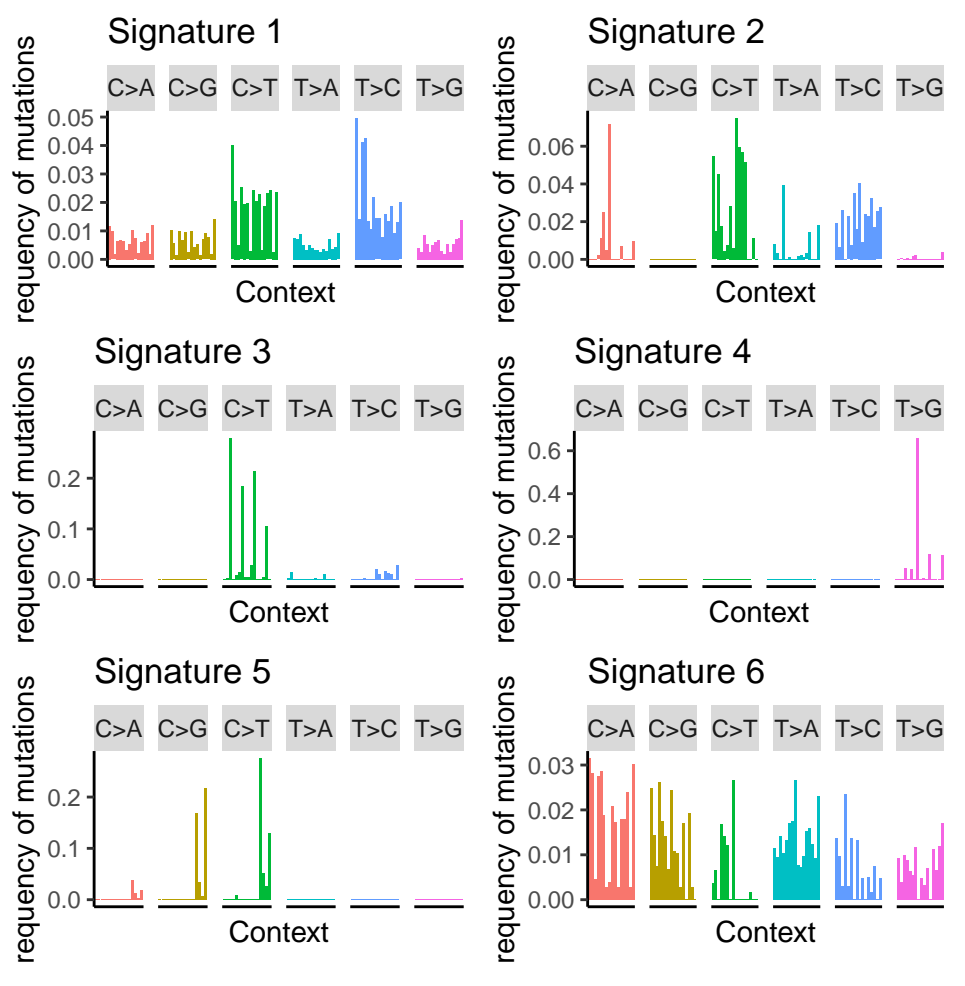

**Figure 2: Visualization of the discovered signatures**

### 4 sessionInfo()

- <span id="page-9-0"></span>• R version 4.1.0 (2021-05-18), x86\_64-pc-linux-gnu
- Locale: LC\_CTYPE=en\_US.UTF-8, LC\_NUMERIC=C, LC\_TIME=en\_GB, LC\_COLLATE=C, LC\_MONETARY=en\_US.UTF-8, LC\_MESSAGES=en\_US.UTF-8, LC\_PAPER=en\_US.UTF-8, LC\_NAME=C, LC\_ADDRESS=C, LC\_TELEPHONE=C, LC\_MEASUREMENT=en\_US.UTF-8, LC\_IDENTIFICATION=C
- Running under: Ubuntu 20.04.2 LTS
- Matrix products: default
- BLAS: /home/biocbuild/bbs-3.13-bioc/R/lib/libRblas.so
- LAPACK: /home/biocbuild/bbs-3.13-bioc/R/lib/libRlapack.so
- Base packages: base, datasets, grDevices, graphics, methods, parallel, stats, stats4, utils

- Other packages: BSgenome 1.60.0, BSgenome.Hsapiens.1000genomes.hs37d5 0.99.1, Biobase 2.52.0, BiocGenerics 0.38.0, Biostrings 2.60.0, GenomeInfoDb 1.28.0, GenomicRanges 1.44.0, IRanges 2.26.0, NMF 0.23.0, S4Vectors 0.30.0, SparseSignatures 2.2.0, XVector 0.32.0, bigmemory 4.5.36, cluster 2.1.2, knitr 1.33, pkgmaker 0.32.2, registry 0.5-1, rngtools 1.5, rtracklayer 1.52.0
- Loaded via a namespace (and not attached): BiocIO 1.2.0, BiocManager 1.30.15, BiocParallel 1.26.0, BiocStyle 2.20.0, DBI 1.1.1, DelayedArray 0.18.0, GenomeInfoDbData 1.2.6, GenomicAlignments 1.28.0, Matrix 1.3-3, MatrixGenerics 1.4.0, R6 2.5.0, RColorBrewer 1.1-2, RCurl 1.98-1.3, Rcpp 1.0.6, Rsamtools 2.8.0, SummarizedExperiment 1.22.0, XML 3.99-0.6, assertthat 0.2.1, bigmemory.sri 0.1.3, bitops 1.0-7, codetools 0.2-18, colorspace 2.0-1, compiler 4.1.0, crayon 1.4.1, data.table 1.14.0, digest 0.6.27, doParallel 1.0.16, dplyr 1.0.6, ellipsis 0.3.2, evaluate 0.14, fansi 0.4.2, farver 2.1.0, foreach 1.5.1, generics 0.1.0, ggplot2 3.3.3, glue 1.4.2, grid 4.1.0, gridBase 0.4-7, gridExtra 2.3, gtable 0.3.0, highr 0.9, htmltools 0.5.1.1, iterators 1.0.13, labeling 0.4.2, lattice 0.20-44, lifecycle 1.0.0, magrittr 2.0.1, matrixStats 0.58.0, munsell 0.5.0, nnlasso 0.3, nnls 1.4, pillar 1.6.1, pkgconfig 2.0.3, plyr 1.8.6, purrr 0.3.4, reshape2 1.4.4, restfulr 0.0.13, rjson 0.2.20, rlang 0.4.11, rmarkdown 2.8, scales 1.1.1, stringi 1.6.2, stringr 1.4.0, tibble 3.1.2, tidyselect 1.1.1, tools 4.1.0, utf8 1.2.1, vctrs 0.3.8, withr 2.4.2, xfun 0.23, xtable 1.8-4, yaml 2.2.1, zlibbioc 1.38.0